## Informatique en CPGE (2018-2019) TP 9 : méthodes de dichotomie et de Newton

## Exercice 1

- 1. Programmer l'algorithme de dichotomie pour résoudre l'équation cos x−x = 0 sur l'intervalle [0; 1] à 10<sup>-2</sup> près, puis à 10<sup>-4</sup> près et enfin à 10<sup>-8</sup> près. Pour cela, écrire une fonction zero\_dic qui prend en paramètre une fonction f, trois réels a, b, eps et qui renvoie une solution approchée à eps près, et le nombre d'itérations effectuées. Ecrire la définition de la fonction f qui renvoie cos  $x - x$ et exécuter la fonction zero\_dic.
- 2. Il a été vu en cours que la boucle est exécutée  $k$  fois si et seulement si

$$
\ln\left(\frac{b-a}{\epsilon}\right) \le k \ln 2 < \ln 2 + \ln\left(\frac{b-a}{\epsilon}\right)
$$

Si  $b - a = 1$  et  $\epsilon = 10^{-p}$ , montrer qu'on obtient

$$
p \ln 10 / \ln 2 \le k < 1 + p \ln 10 / \ln 2
$$

k est donc égal à la partie entière de  $p \ln 10 / \ln 2$  augmentée de 1.

- 3. Compléter le programme afin d'afficher la solution à 10<sup>−p</sup> près pour p entier variant de 1 à 10, ainsi que, pour chaque valeur de p, le nombre d'itérations effectuées et la valeur de int(p ln 10/ ln 2) + 1.
- 4. Pour comparer avec la solution obtenue par la fonction bisect du module scipy.optimize, on écrira le code suivant :

```
from scipy.optimize import bisect
print("sol avec scipy:", bisect(f, a, b))
```
## Exercice 2

On reprend l'exercice 1 mais cette fois en utilisant la méthode de Newton.

- 1. Ecrire la fonction f(x) qui renvoie cos  $x x$ , puis écrire la fonction df(x) qui renvoie  $f'(x)$ .
- 2. Ecrire ensuite une fonction newt on  $(f, x, df, eps, N=100)$  qui renvoie une valeur approchée de la solution et le nombre d'itérations effectuées. Le paramètre  $N = 100$  permet d'arrêter le passage dans la boucle lorsque la suite des valeurs de  $x$  ne converge pas vers la solution.
- 3. Tester le programme avec différentes valeurs initiales de  $x$  pour constater la convergence ou la non convergence de la méthode, par exemple  $x = 0$ ,  $x = -3$ ,  $x = -5$ ,  $x = 3$ ,  $x = 10$ .
- 4. On choisit une valeur initiale  $x = 0$  et on souhaite vérifier que, en raison de la convergence quadratique, il suffira d'environ  $d = \ln n / \ln 2$  itérations pour parvenir à n décimales exactes. Pour cela, comme dans l'exercice 1, modifier le programme pour afficher la solution à 10−<sup>n</sup> près pour n entier variant de 1 à 25, ainsi que, pour chaque valeur de n, le nombre d'itérations effectuées et la valeur de int $(\log_2 n)+1$ .
- 5. Pour comparer avec la solution obtenue par la fonction newton du module scipy.optimize, on écrira le code suivant :

```
from scipy.optimize import newton
print("sol avec scipy:", newton(f, x))
```
## Exercice 3

Nous admettons ici que la méthode de Newton peut s'utiliser dans un cadre plus général. Par exemple pour rechercher les solutions de l'équation  $z^3 = 1$  dans l'ensemble des nombres complexes.

On considère les fonctions f et f' définies dans le plan complexe respectivement par  $f(z) = z^3 - 1$ et  $f'(z) = 3z^2$ .

- 1. Comme dans le programme de l'exercice 2, on écrit les différentes fonctions mais en utilisant z à la place de x, soit  $f(z)$ , df(z) et newton(f,z,df,eps,N=100). La fonction newton renvoie juste la valeur de z.
- 2. Afin d'éviter le risque de diviser par zéro ou par un nombre très petit, ajouter dans la boucle while un test qui permet d'interrompre le programme si par exemple  $|x| < 10^{-6}$  et renvoie alors la valeur de z.
- 3. On connaît les trois solutions qui sont  $1, -\frac{1}{2} + i$  $\sqrt{3}$  $\frac{\sqrt{3}}{2}$  et  $-\frac{1}{2} - i$  $\sqrt{3}$  $\frac{\sqrt{3}}{2}$ ; affecter ces trois valeurs respectivement à trois variables nommées sol1, sol2 et sol3. Pour cela, on utilise par exemple l'instruction  $sol2=complex(-0.5, 0.5*3**(0.5))$ .
- 4. On souhaite tester la convergence de la méthode pour différentes valeurs initiales de z mais aussi savoir vers laquelle des trois solutions cette convergence a lieu. On va écrire les valeurs des parties réelles et imaginaires  $x$  et  $y$  de chaque  $z$  initial dans des fichiers différents suivant que la convergence a lieu vers sol1, sol2 ou sol3, ou s'il n'y a pas de convergence. On doit donc ouvrir quatre fichiers en écriture :

```
fic0 = open('sol0.dat', 'w') # pas de convergence
fic1 = open('sol1.dat', 'w') # converge vers sol1
fic2 = open('sol2.dat', 'w') # converge vers sol2
fic3 = open('sol3.dat', 'w') # converge vers sol3
```
5. A l'aide de deux boucles while imbriquées, on fait varier x et y dans l'intervalle  $[-1, 5; 1, 5]$  avec un pas de 0,004. Pour chaque couple  $(x; y)$ , on affecte à z le complexe  $x+iy$  (rappel de l'instruction : z=complex(x,y)) et à une variable sol la valeur renvoyée par la fonction newton avec eps= 10<sup>-2</sup>. Ensuite il faut écrire dans le bon fichier les valeurs de x et y, par exemple :

```
if abs(sol-sol1) < 10**(-2):
    ficl.write(str(x) + '\t' + str(y) + '\n')
```
Ne pas oublier de fermer les quatre fichiers.

6. Finalement, on ouvre le logiciel Gnuplot et on écrit les commandes :

 $g \text{nuplot} > \text{set} \text{range}$  [-2 :2]

gnuplot > plot 'adresse du fichier \sol1.dat' w d title "", 'adresse du fichier \sol2.dat' w d title "", 'adresse du fichier \sol3.dat' w d title ""

(w d = with dots, pour placer les points, et title "" pour ne pas avoir de titre)

Pour sauvegarder l'image obtenue, on écrit au préalable dans Gnuplot les commandes : gnuplot > set terminal jpeg gnuplot > set output 'fractale\_Newton.jpg'  $g$ nuplot  $>$  plot ...

Et on obtient la figure suivante :

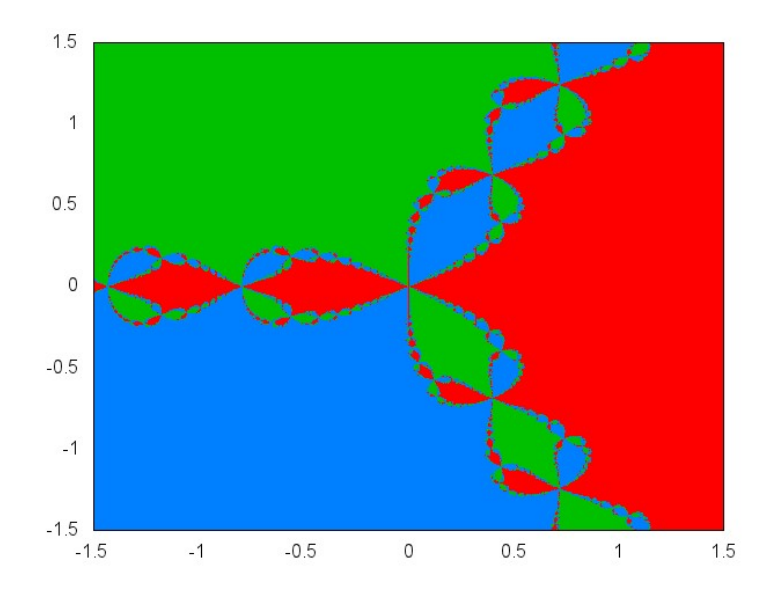

Exercice 4 Utilisation de numpy et matplotlib. On commence par importer les modules :

```
import numpy as np
import matplotlib.pyplot as plt
```
1. On résout comme dans l'exercice précédent l'équation  $z^3 - 1 = 0$  dans le plan complexe. Ecrire les fonction  $f(z)$ , df(z) et newton(f,z,df,eps,N=100). La fonction newton renvoie les valeurs de z et du nombre d'itérations.

Compléter le programme avec le code suivant :

```
newton_vect = np.vectorize(newton)
K = 500xliste = npu. linspace (-2, 2, K)yliste = npu. linspace (-2, 2, K)x, y = np.messagemath>
```
Puis le code suivant :

```
tab = newton vect(f, x+y*1j, df, 1e-3)[1]
plt.clf
plt.imshow(tab, extent=[-2, 2, -2, 2])
plt.show()
```
Tester le programme.

- 2. Modifier les fonctions  $f(z)$  et d $f(z)$  pour résoudre l'équation  $z^4 1 = 0$ .
- 3. Modifier les fonctions  $f(z)$  et d $f(z)$  pour résoudre l'équation  $z^6 1 = 0$ .

On obtient les figures suivantes :

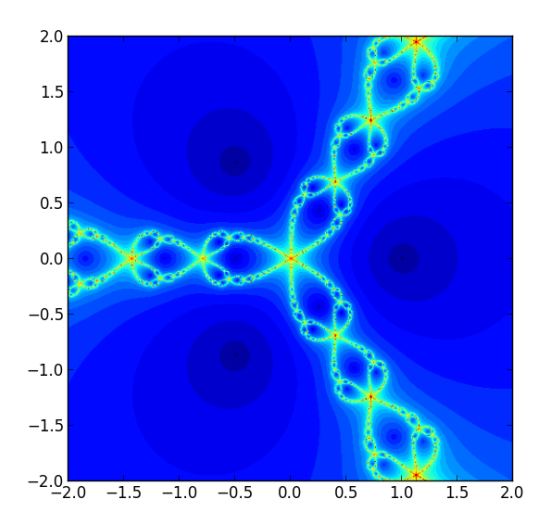

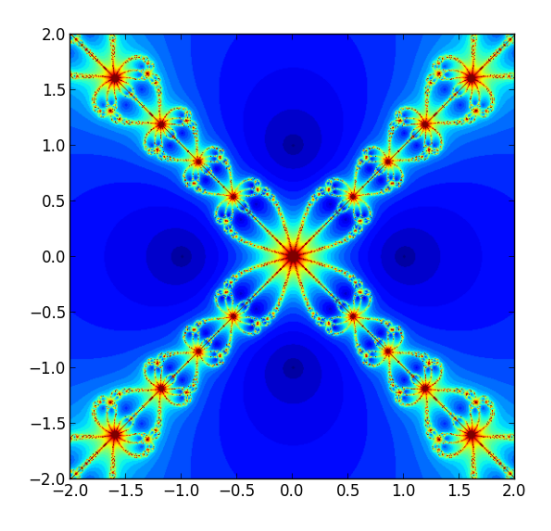

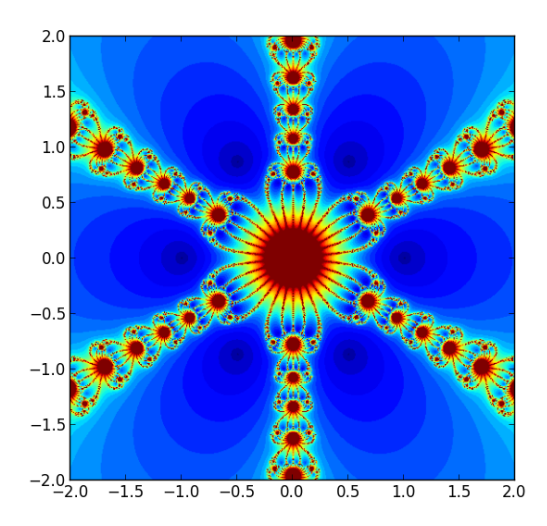